# **Bildverwaltung**

- **> [Allgemeine Beschreibung](#page-0-0)**
- **> [Wie öffne ich die Funktion?](#page-0-1)**

# TUTORIAL

#### **Gültig für**

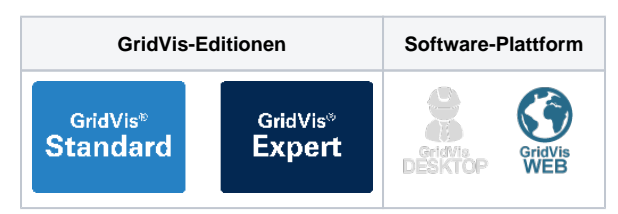

#### <span id="page-0-0"></span>**Allgemeine Beschreibung**

Mit der Funktion **Bildverwaltung** bietet die Webvisualisierung **GridVis-Web** die Möglichkeit Bilder zu verwalten und zu archivieren. Mit der **Bildverwaltung**

- laden Sie eigene Bilder in das System (unterstützte Bildformate: **PNG, JPG, GIF, SVG**).
- verwalten und archivieren Sie Bilder für Dashboards, Templates oder Widgets (Funktionen).
- organisieren Sie eine integrierte Icon-Bibliothek.

## <span id="page-0-1"></span>**Wie öffne ich die Funktion?**

- 1. Klicken Sie in der Navigationsleiste auf die Schaltfläche **Navigation** .
- 2. Die Funktion **Bildverwaltung** erreichen Sie im Ausklapp-

Menü unter **Verwaltung** .

Abb.: Ausklappmenü Verwaltung > Bildverwaltung

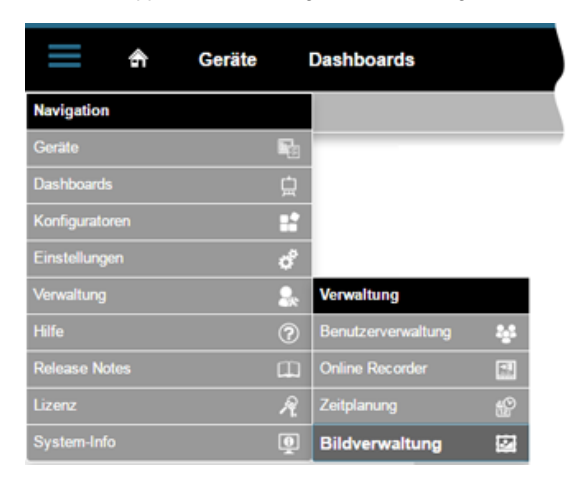

## **Übersichtsfenster der Funktion Bildverwaltung**

Abb. Funktion Bildverwaltung (Übersichtsfenster):

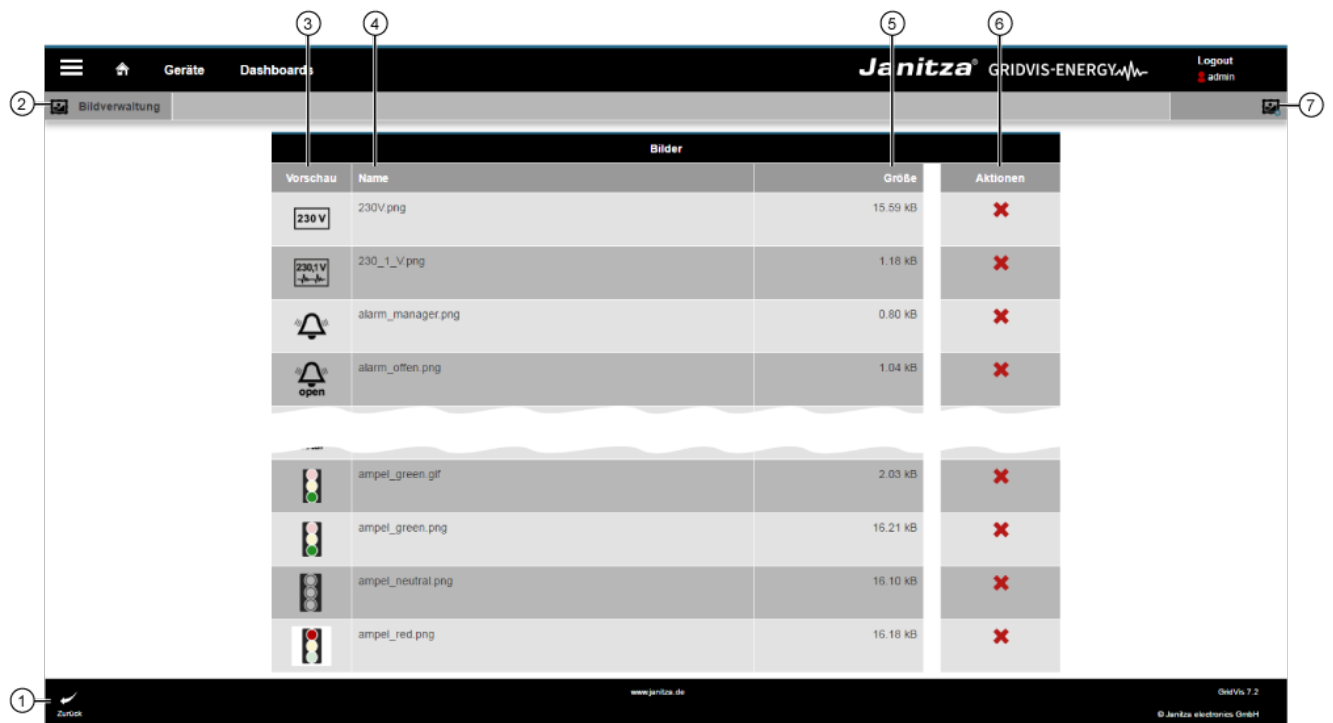

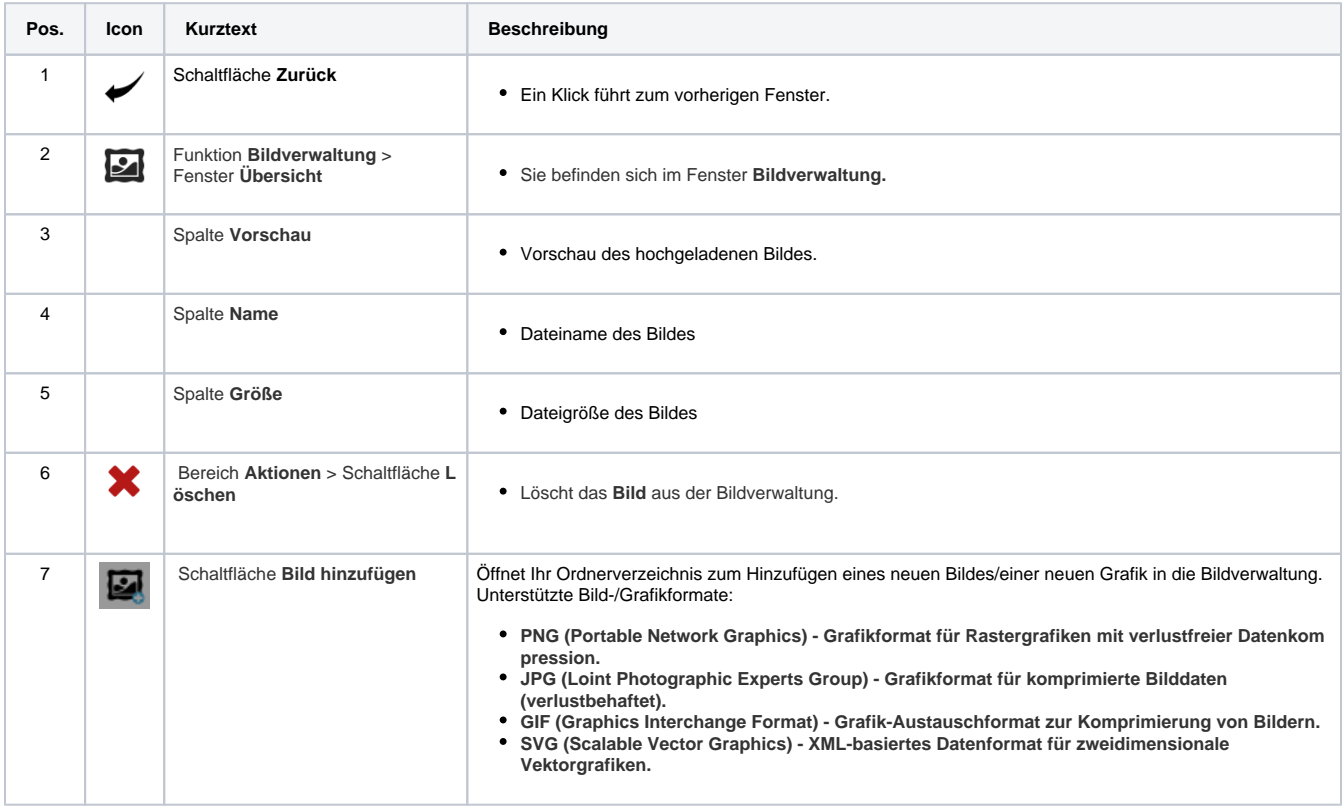